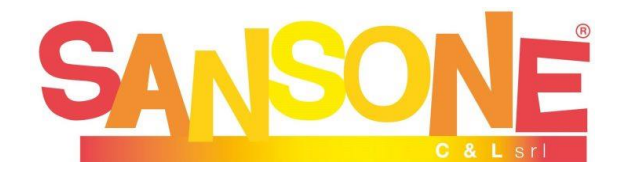

## **ISCRIZIONE AL CATECHISMO classe II elementare**

## **PASSO 1 - REGISTRAZIONE AL PORTALE**

Se il bambino/a non è mai stato/a registrato/a sul portale seguire queste indicazioni: Se si sta utilizzando un computer copiare il seguente link e incollarlo nella barra di ricerca del browser

[https://sansone.clsoft.it/ords/f?p=112:999:::NO::G,CS:124,38Y1j%2BJZaHL/xMWMq/MX](https://sansone.clsoft.it/ords/f?p=112:999:::NO::G,CS:124,38Y1j%2BJZaHL/xMWMq/MXAv/DheI=) [Av/DheI=](https://sansone.clsoft.it/ords/f?p=112:999:::NO::G,CS:124,38Y1j%2BJZaHL/xMWMq/MXAv/DheI=)

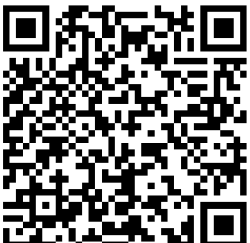

oppure se si usa un tablet/cellulare inquadrare il codice QR a fianco

2) Il browser si aprirà su un modulo da compilare (consigliamo di compilarlo anche nei campi non obbligatori). N.B.: "telefono ICE" è il numero da contattare "In Caso di Emergenza". Prestare attenzione a indicare la volontà o meno di autorizzare dati, foto, soccorso, uscite (quest'ultima scelta permette al bambino/a di uscire da solo al termine dell'attività in oratorio)

3) Completato il modulo, in fondo trovate il campo modello con un menu a tendina. Scegliere il modulo "iscrizione catechismo" Per poter proseguire cliccare su "Genera Modulo" sulla destra, ma **NON STAMPARE O INVIARE QUESTO MODULO**, QUELLO CORRETTO VALIDO PER TUTTO IL PERCORSO DI CATECHISMO LO TROVERETE COME ALLEGATO NELL'ATTIVITÀ "CATECHISMO II ELEMENTARE"

4) Si apre a questo punto una nuova finestra con la conferma "Registrazione effettuata". Questo significa che i dati sono inseriti nell'archivio di Sansone.

Nei ore/ giorni successivi alla registrazione dei dati riceverete un'e-mail con il nome utente e la richiesta di creare una password che verrà utilizzata per tutti gli accessi successivi.

## **PASSO 2 - ISCRIZIONE AL CATECHISMO**

Accedere al portale tramite il seguente link:<https://sansone.clsoft.it/ords/f?p=112:LOGIN>

Andare in "operatività", caricare nel portafoglio tramite Paypal il contributo di 30 €, quindi nella sezione "attività – Catechismo II elementare" procedere con l'iscrizione al percorso compilando le opzioni (situazione battesimo); scaricare il MODULO di iscrizione (si trova in "Allegati") e inviarlo compilato e firmato all'indirizzo [catechismo@parrocchiamadonnadifatima.it.](mailto:catechismo@parrocchiamadonnadifatima.it)